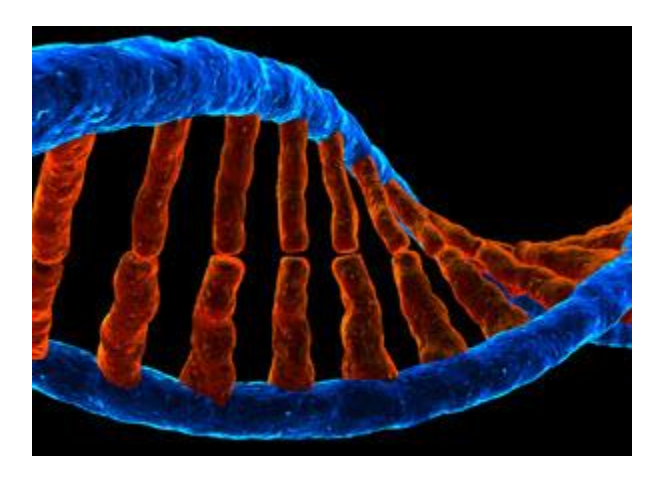

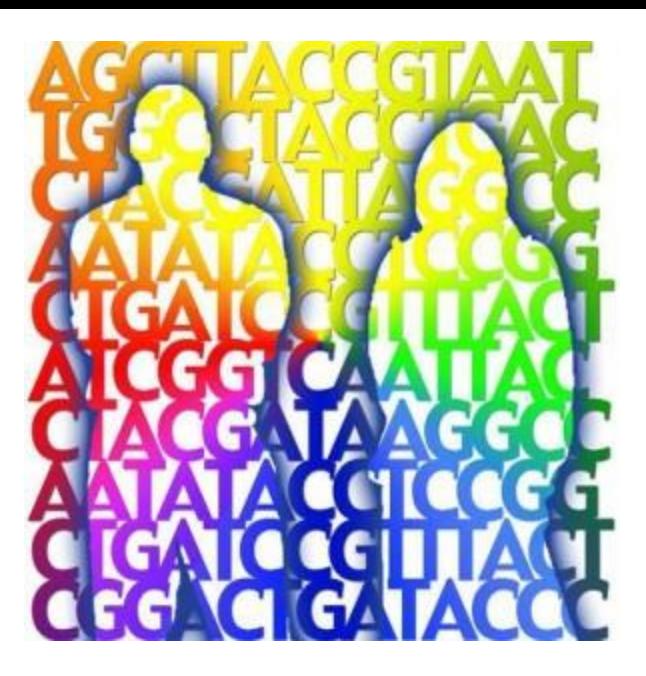

#### **Practical Guideline for Whole Genome Sequencing**

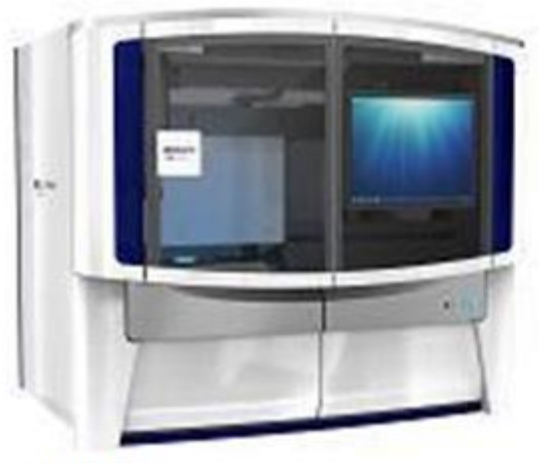

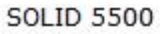

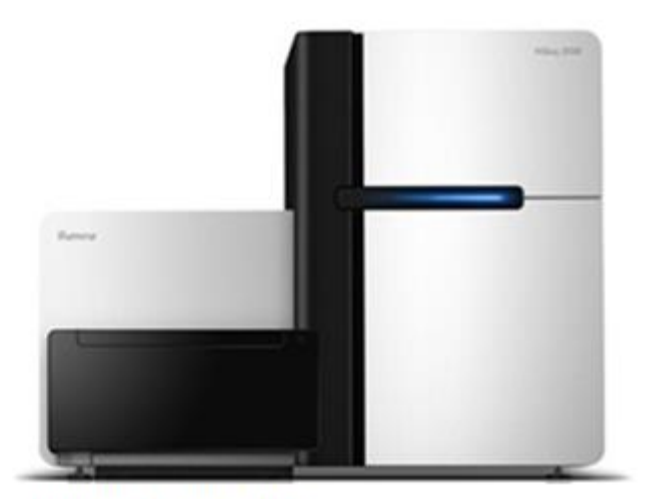

Illumina HiSeq2000

#### **Disclosure**

#### **Kwangsik Nho**

Assistant Professor

- Center for Neuroimaging
- Department of Radiology and Imaging Sciences
- Center for Computational Biology and Bioinformatics

Indiana University School of Medicine

• Kwangsik Nho discloses that he has no relationships with commercial interests.

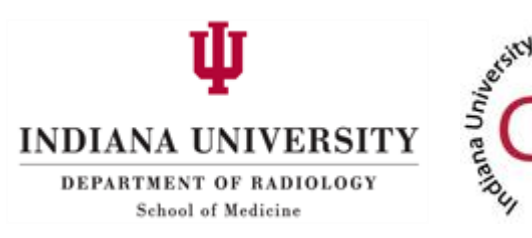

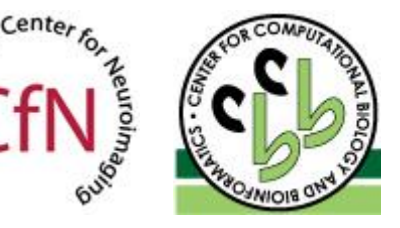

#### What You Will Learn Today

- Basic File Formats in WGS
- Practical WGS Analysis Pipeline
- WGS Association Analysis Methods

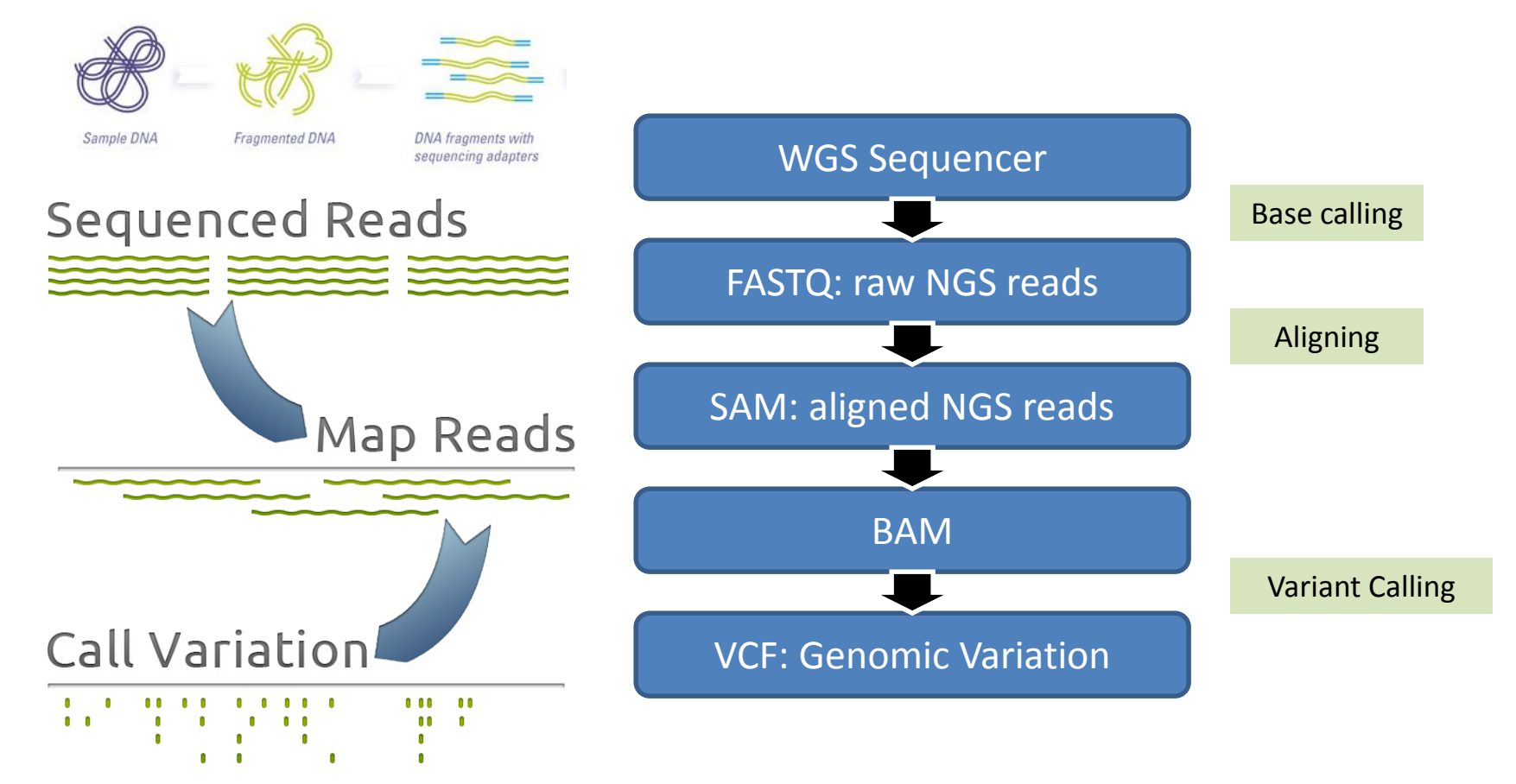

How have BIG data problems been solved in next generation sequencing?

#### *gkno.me*

• **FASTQ**: text-based format for storing both a DNA sequence and its corresponding quality scores (File sizes are huge (raw text) ~300GB per sample)

@HS2000-306\_201:6:1204:19922:79127/1

ACGTCTGGCCTAAAGCACTTTTTCTGAATTCCACCCCAGTCTGCCCTTCCTGAGTGCCTGGGCAGGGCCCTTGGGGAGCTGCTGGTGGGGCTCTGAATGT +

BC@DFDFFHHHHHJJJIJJJJJJJJJJJJJJJJJJJJJHGGIGHJJJJJIJEGJHGIIJJIGGIIJHEHFBECEC@@D@BDDDDD<<?DB@BDDCDCDDC @HS2000-306\_201:6:1204:19922:79127/2

GGGTAAAAGGTGTCCTCAGCTAATTCTCATTTCCTGGCTCTTGGCTAATTCTCATTCCCTGGGGGCTGGCAGAAGCCCCTCAAGGAAGATGGCTGGGGTC

+ BCCDFDFFHGHGHIJJJJJJJJJJJGJJJIIJCHIIJJIJIJJJJIJCHEHHIJJJJJJIHGBGIIHHHFFFDEEDED?B>BCCDDCBBDACDD8<?B09 @HS2000-306\_201:4:1106:6297:92330/1

CACCATCCCGCGGAGCTGCCAGATTCTCGAGGTCACGGCTTACACTGCGGAGGGCCGGCAACCCCGCCTTTAATCTGCCTACCCAGGGAAGGAAAGCCTC +

CCCFFFFFHGHHHJIJJJJJJJJIJJIIIGIJHIHHIJIGHHHHGEFFFDDDDDDDDDDD@ADBDDDDDDDDDDDDEDDDDDABCDDB?BDDBDCDDDDD @HS2000-306\_201:4:1106:6297:92330/2

ATCAGGAAACCTAGGGTTGCTCCTGTCATTGTCCTTTGTAGACAAAGGTTGACTTTTGGAGTAAGTGCACGCATGCCACTAAGAGGGTGATTTGCAGGAG +

CCCFFFFFHHHHFIJIHHJJJJJJIHIJJJIIJIJJJJFHIGIIJIJJJIGGIIJIIII@H=FFHHIJJJIGHGFFFFFECEEDCDB?@BCEEDDDDDDD

**Line 1** begins with a '@' character and is followed by a sequence identifier and an *optional* description

**Line 2** is the raw sequence letters

**Line 3** begins with a '+' character and is *optionally* followed by the same sequence

identifier (and any description) again

**Line 4** encodes the quality values for the sequence in Line 2, and must contain the same number of symbols as letters in the sequence

#### @HS2000-306\_201:6:1204:19922:79127/1

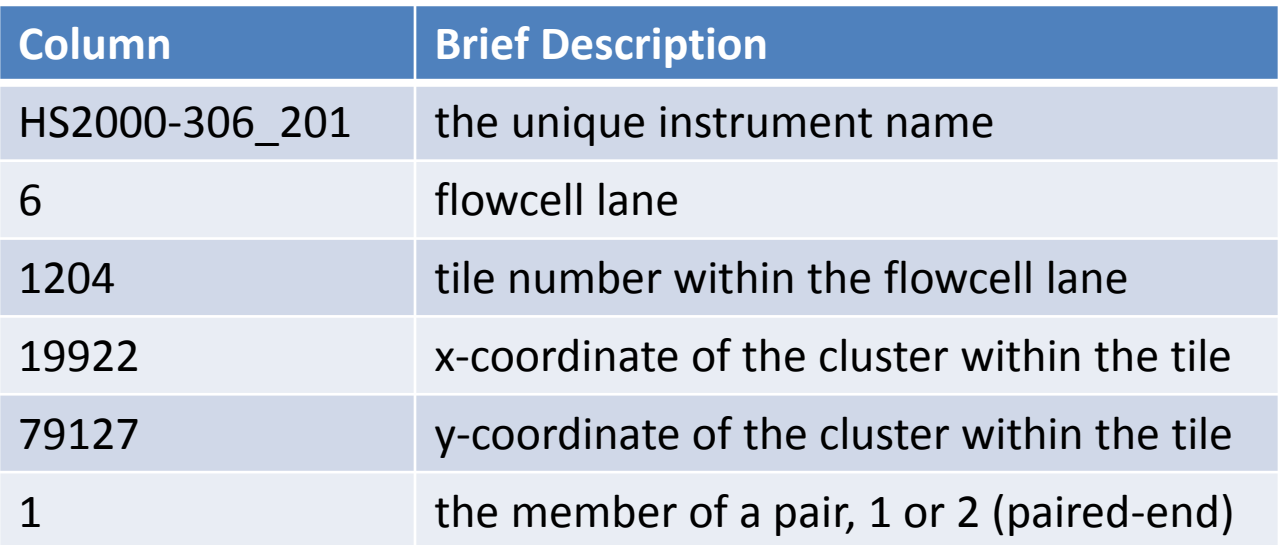

**Line 1** begins with a '@' character and is followed by a sequence identifier and an *optional* description

**Line 2** is the raw sequence letters

**Line 3** begins with a '+' character and is *optionally* followed by the same sequence

identifier (and any description) again

**Line 4** encodes the quality values for the sequence in Line 2, and must contain the same number of symbols as letters in the sequence

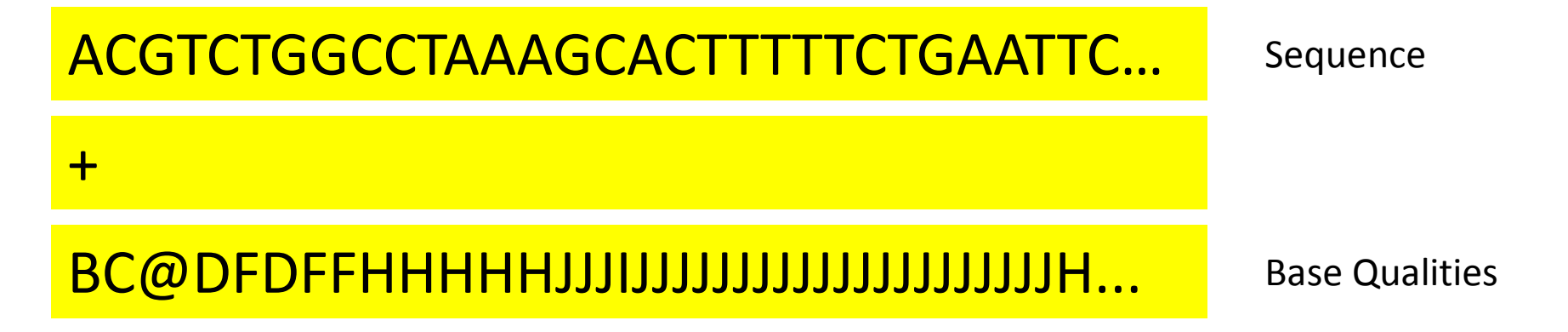

Base Qualities = ASCII 33 + Phred scaled Q Phred scaled  $Q = -10*log_{10}(e)$ e: base-calling error probability SAM encoding adds 33 to the value because ASCII 33 is the first visible character

• **SAM (Sequence Alignment/Map)**: a genetic format for storing large nucleotide sequence alignments (File sizes are really huge ~500GB per sample)

@SQ SN:1 LN:249250621 @SQ SN:2 LN:243199373 @SQ SN:3 LN:198022430 @SQ SN:4 LN:191154276 @SQ SN:5 LN:180915260 @SQ SN:6 LN:171115067 @SQ SN:7 LN:159138663 …. @SQ SN:X LN:155270560 @SQ SN:Y LN:59373566 @SQ SN:MT LN:16569 @SQ SN:GL000207.1 LN:4262 @RG ID:WGS\_LP6005119-DNA\_G02 LB:LP6005119-DNA\_G02\_ADNIWGS PL:ILLUMINA SM:LP6005119-DNA\_G02 PU:BARCODE @PG ID:bwa PN:bwa VN:0.7.5a-r405 HS2000-306\_201:6:1204:19922:79127 83 22 32030451 60 100M = 32030153 -398 ACATTCAGAGCCCCACCAGCAGCTCCCCAAGGGCCCTGCCCAGGCACTCAGGAAGGGCAGACTGGGGTGGAATTCA GAAAAAGTGCTTTAGGCCAGACGT CDDCDCDDB@BD?<<DDDDDB@D@@CECEBFHEHJIIGGIJJIIGHJGEJIJJJJJHGIGGHJJJJJJJJJJJJJJJJJJJJJIJJJHHHHHFFDFD@CB RG:Z:WGS\_LP6005119-DNA\_G02 XT:A:U NM:i:0 SM:i:37 AM:i :37 X0:i:1 X1:i:0 XM:i:0 XO:i:0 XG:i:0 MD:Z:100 HS2000-306\_201:6:1204:19922:79127 163 22 32030153 60 100M = 32030451 398 GGGTAAAAGGTGTCCTCAGCTAATTCTCATTTCCTGGCTCTTGGCTAATTCTCATTCCCTGGGGGCTGGCAGAAGC CCCTCAAGGAAGATGGCTGGGGTC BCCDFDFFHGHGHIJJJJJJJJJJJGJJJIIJCHIIJJIJIJJJJIJCHEHHIJJJJJJIHGBGIIHHHFFFDEEDED?B>BCCDDCBBDACDD8<?B09 RG:Z:WGS\_LP6005119-DNA\_G02 XT:A:U NM:i:0 SM:i:37 AM:i :37 X0:i:1 X1:i:0 XM:i:0 XO:i:0 XG:i:0 MD:Z:100

• **SAM (Sequence Alignment/Map)**: a genetic format for storing large nucleotide sequence alignments (File sizes are really huge ~500GB per sample)

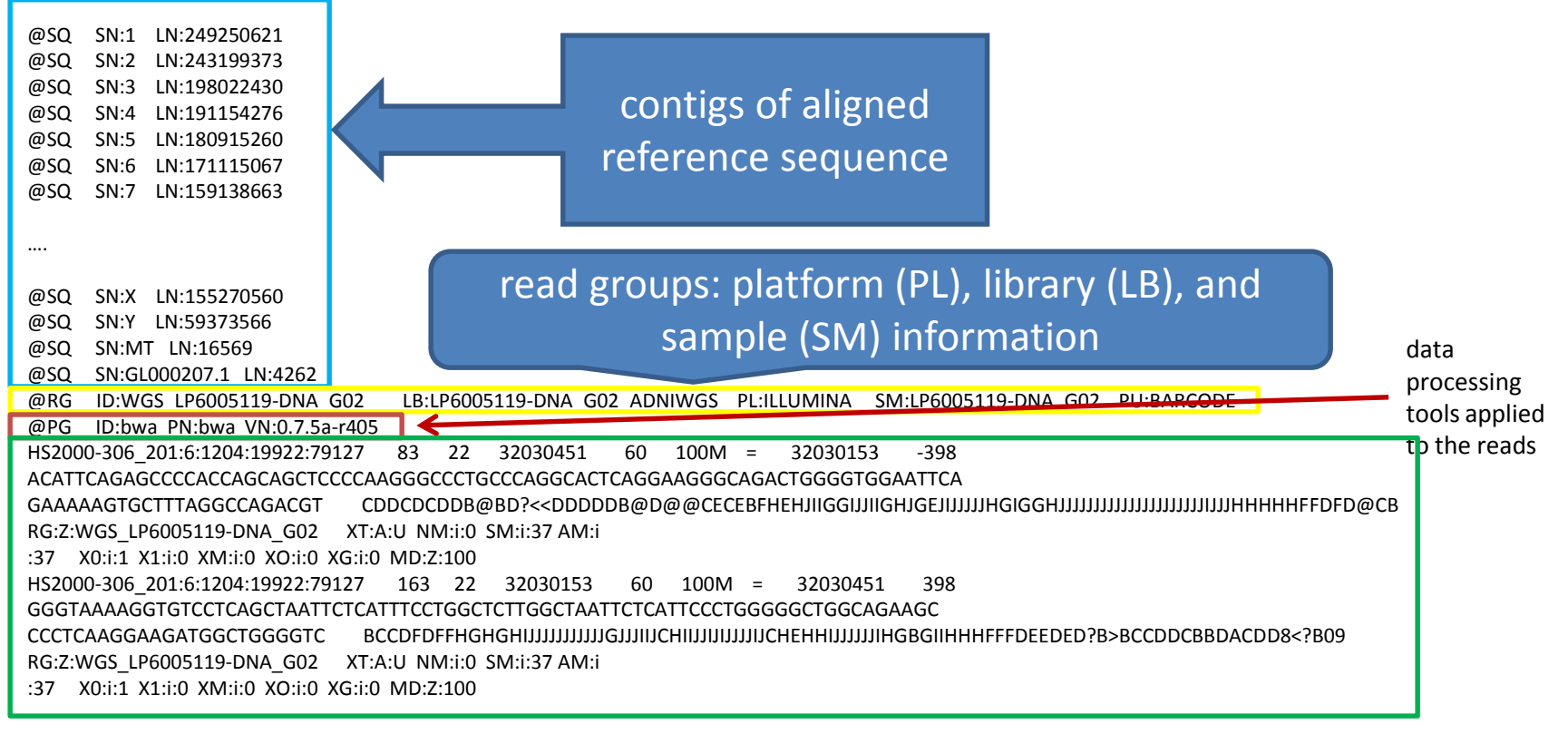

#### Alignment Section

- The Alignment section contains the information for each sequence about where/how it aligns to the reference genome
	- are all fragments properly aligned?
	- is this fragment unmapped?

– …

- did this read fail quality controls?
- is this read a PCR or optical duplicate?

- The **SAM/BAM (Sequence Alignment/Map)** file format comes in a plain text format (SAM) and a compressed binary format (BAM)
- The BAM format stores aligned reads and is technology independent

• **VCF (Variant Call Format):** a text file format containing meta-information lines; a header line, and then data lines (each containing information about a position in the genome)

##fileformat=VCFv4.1

##FILTER=<ID=LowQual,Description="Low quality">

##FORMAT=<ID=AD,Number=.,Type=Integer,Description="Allelic depths for the ref and alt alleles in the order listed">

##FORMAT=<ID=DP,Number=1,Type=Integer,Description="Approximate read depth (reads with MQ=255 or with bad mates are filtered)">

##FORMAT=<ID=GQ,Number=1,Type=Integer,Description="Genotype Quality">

##FORMAT=<ID=GT,Number=1,Type=String,Description="Genotype">

##FORMAT=<ID=PL,Number=G,Type=Integer,Description="Normalized, Phred-scaled likelihoods for genotypes as defined in the VCF specification">

##INFO=<ID=AC,Number=A,Type=Integer,Description="Allele count in genotypes, for each ALT allele, in the same order as listed">

##INFO=<ID=AF,Number=A,Type=Float,Description="Allele Frequency, for each ALT allele, in the same order as listed">

##INFO=<ID=AN,Number=1,Type=Integer,Description="Total number of alleles in called genotypes">

##INFO=<ID=BaseQRankSum,Number=1,Type=Float,Description="Z-score from Wilcoxon rank sum test of Alt Vs. Ref base qualities">

##reference=file:///N/dc2/projects/adniwgs/Human\_Reference/human\_g1k\_v37.fasta

#CHROM POS ID REF ALT QUAL FILTER INFO FORMAT LP6005123-DNA\_D06

1 14673 . G C 48.77 . AC=1;AF=0.500;AN=2;DP=12;FS=3.090;MLEAC=1;MLEAF=0.500;MQ=24.16;MQ0=0;QD=6.97 GT:AD:DP:GQ:PL 0/1:8,4:12:77:77,0,150 1 14907 rs79585140 A G 476.77 . AC=1;AF=0.500;AN=2;DB;DP=43;FS=0.000;MLEAC=1;MLEAF=0.500;MQ=30.93;MQ0=0;QD=30.63 GT:AD:DP:GQ:PL 0/1:21,22:43:99:505,0,437 1 14930 rs75454623 A G 589.77 . AC=1;AF=0.500;AN=2;DB;DP=60;FS=0.000;MLEAC=1;MLEAF=0.500;MQ=29.24;MQ0=0;QD=29.09 GT:AD:DP:GQ:PL 0/1:27,33:60:99:618,0,513

1 15211 rs78601809 T G 169.84 . AC=2;AF=1.00;AN=2;DB;DP=6;FS=0.000;MLEAC=2;MLEAF=1.00;MQ=39.00;MQ0=0;QD=34.24 GT:AD:DP:GQ:PL 1/1:0,6:6:18:198,18,0

• **VCF (Variant Call Format):** a text file format containing meta-information lines; a header line, and then data lines (each containing information about a position in the genome)

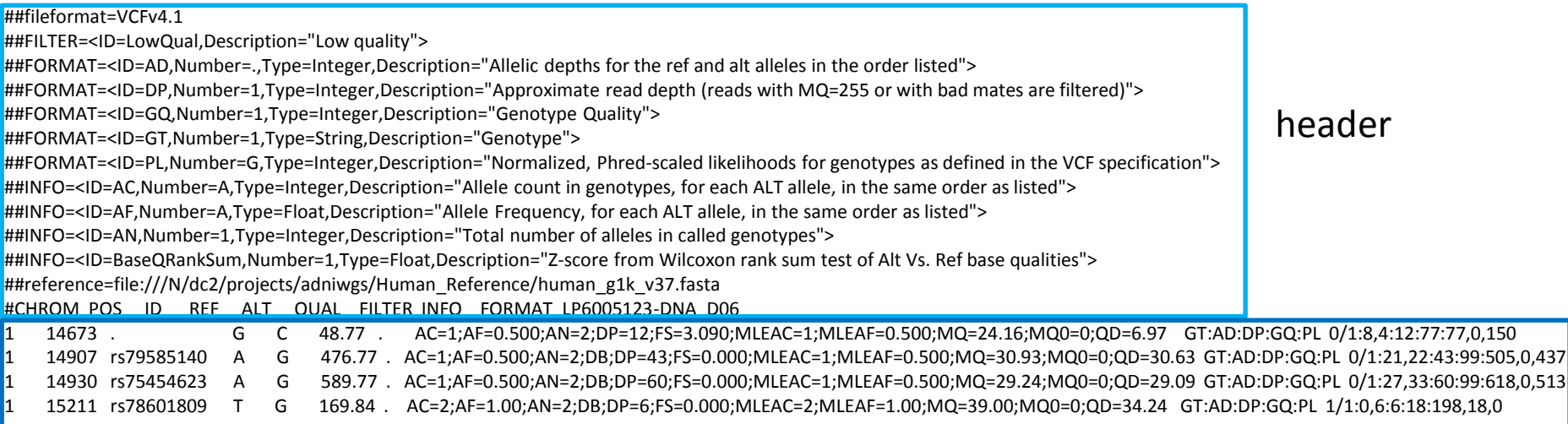

variant records

#### Pipeline for Whole Genome Sequencing

- Data Pre-Processing
- Variant Calling
- Preliminary Analysis

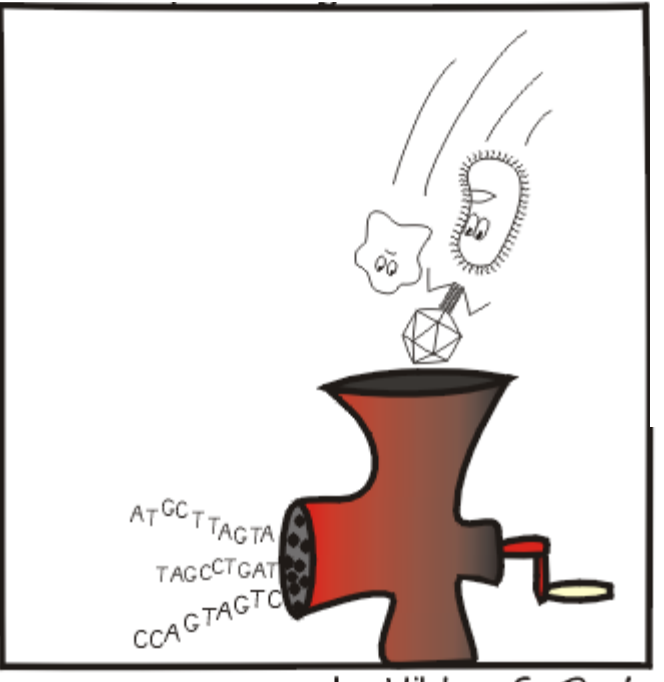

by Viktor S. Poór

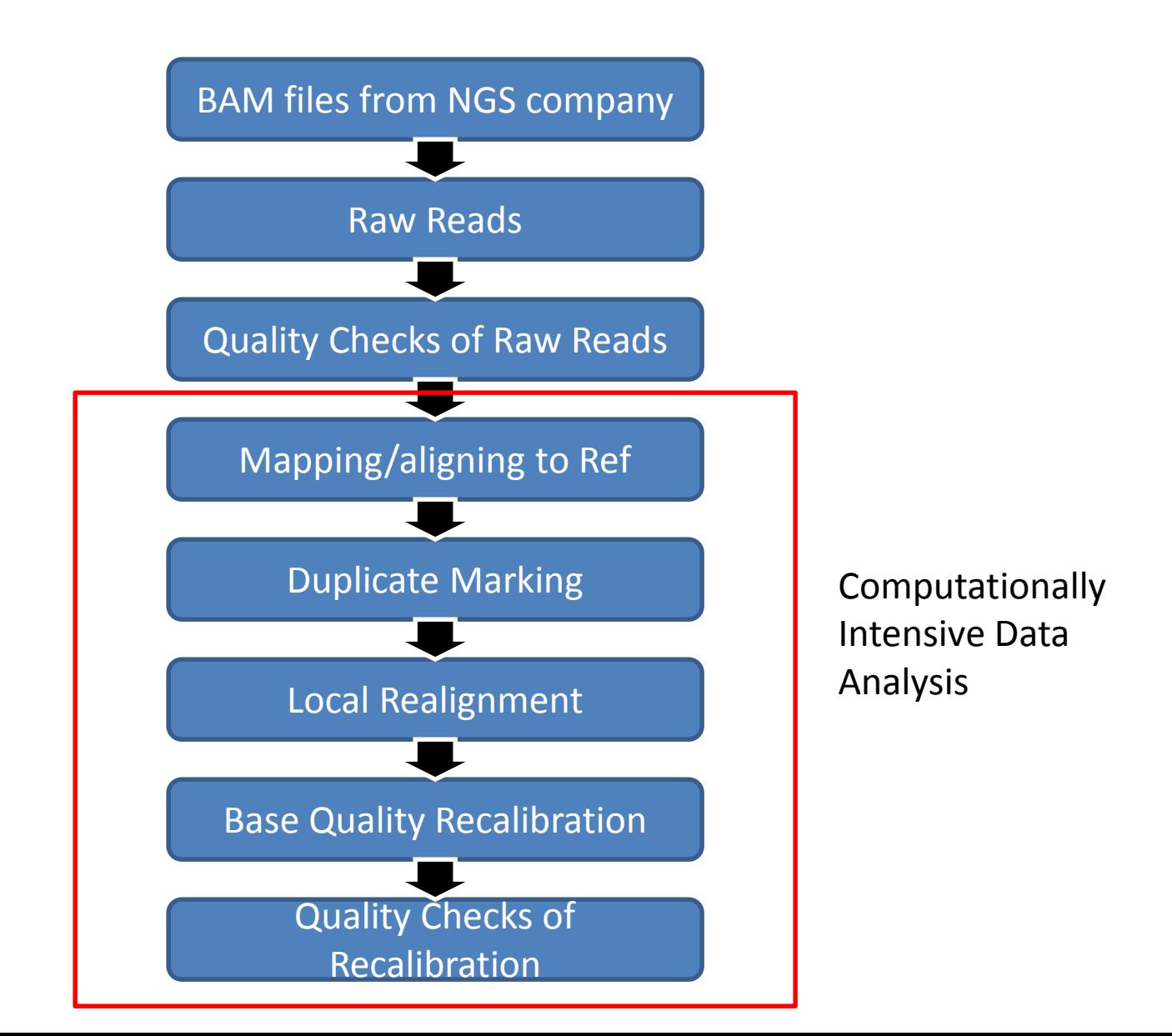

Preparing a reference for use with BWA and GATK

- ❖ Prerequsites: Installed BWA, SAMTOOLS, and PICARD
- 1. Generate the BWA index
	- $\triangleright$  Action: Bwa index –a bwtsw reference.fa
- 2. Generate the fasta file index
	- $\triangleright$  Action: Samtools faidx reference.fa
- 3. Generate the sequence dictionary
	- $\triangleright$  Action:

java -jar CreateSequenceDictionary.jar REFERENCE=reference.fa OUTPUT=reference.dict

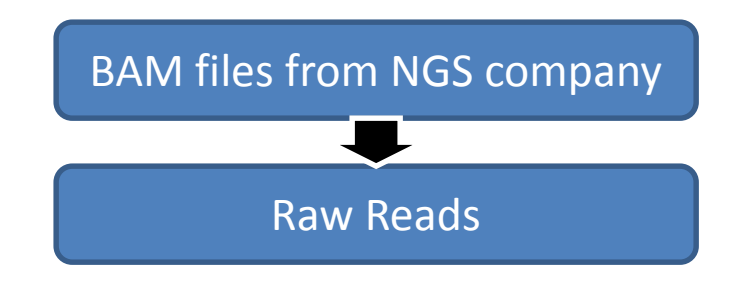

- Prerequsites: Installed HTSlib [\(https://github.com/samtools/htslib\)](https://github.com/samtools/htslib)
- 1. Shuffling the reads in the BAM file
	- $\triangleright$  Action:

htscmd bamshuf -uOn 128 in.bam tmp > shuffled\_reads.bam

- 2. Revert the BAM file to FastQ format
	- $\triangleright$  Action:

htscmd bam2fq -aOs singletons.fq.gz shuffled\_reads.bam > interleaved\_reads.fq

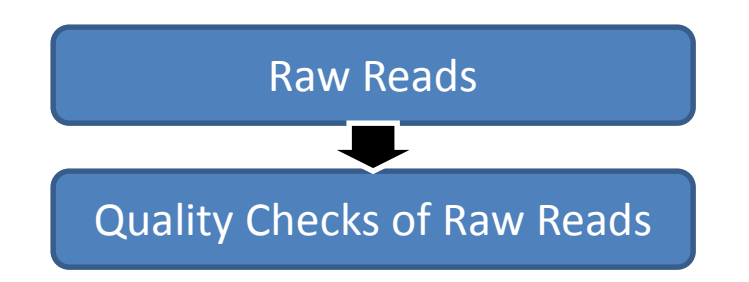

- Prerequsites: Installed FastQC ([http://www.bioinformatics.babraham.ac.uk/projects/fastqc/\)](http://www.bioinformatics.babraham.ac.uk/projects/fastqc/)
- 1. Checks whether a set of sequence reads in a FastQ file exhibit any unusual qualities
	- $\triangleright$  Action:

fastqc input.fastq --outdir=/net/scratch2/FastQC

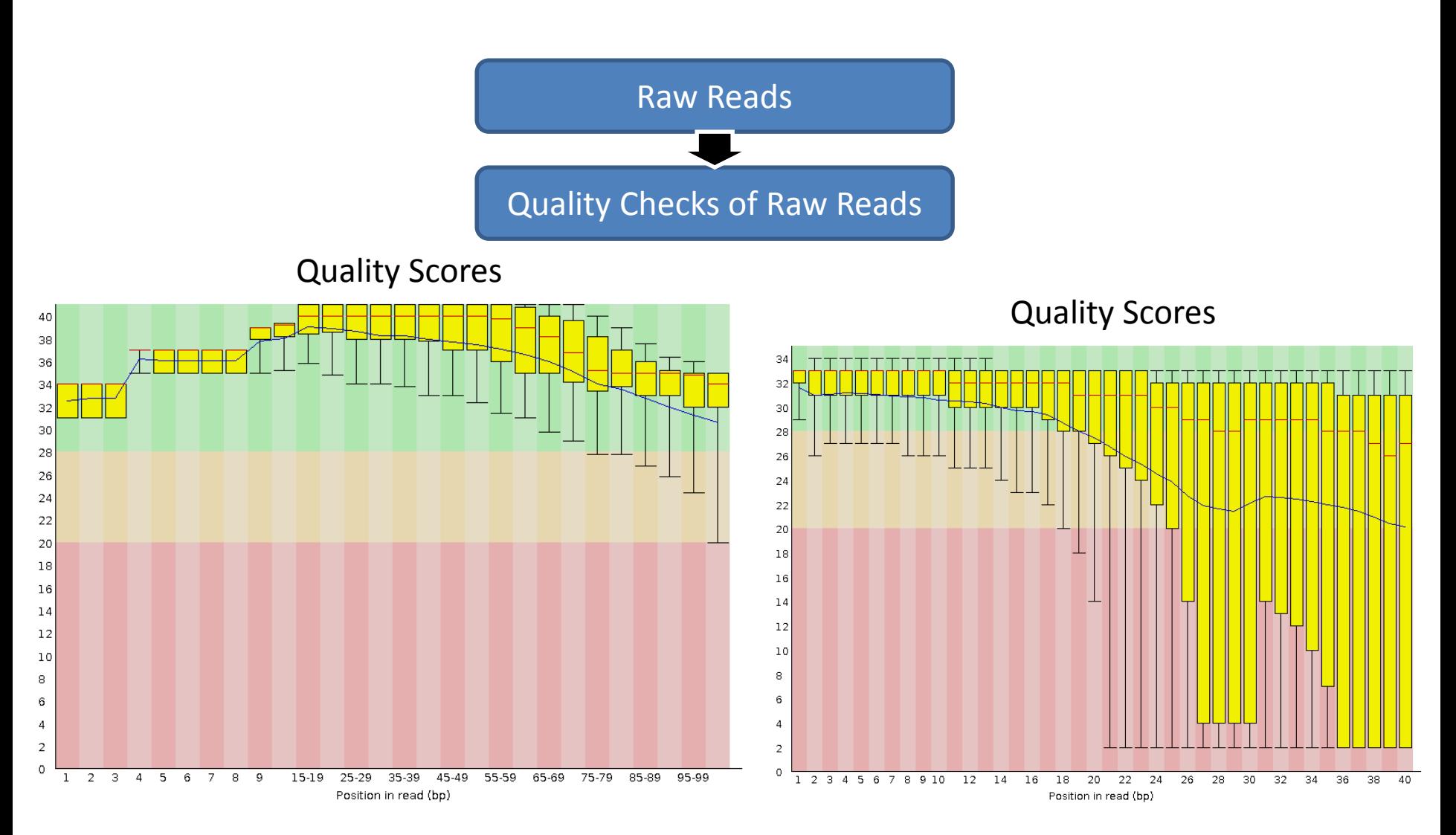

poor dataset

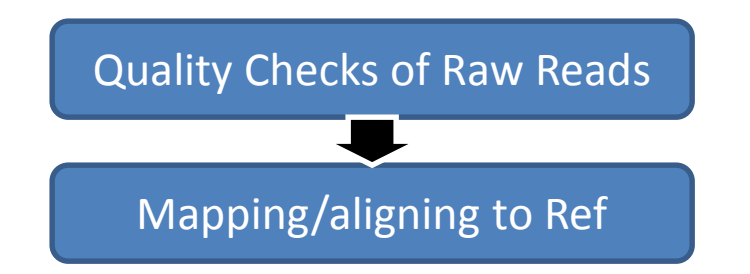

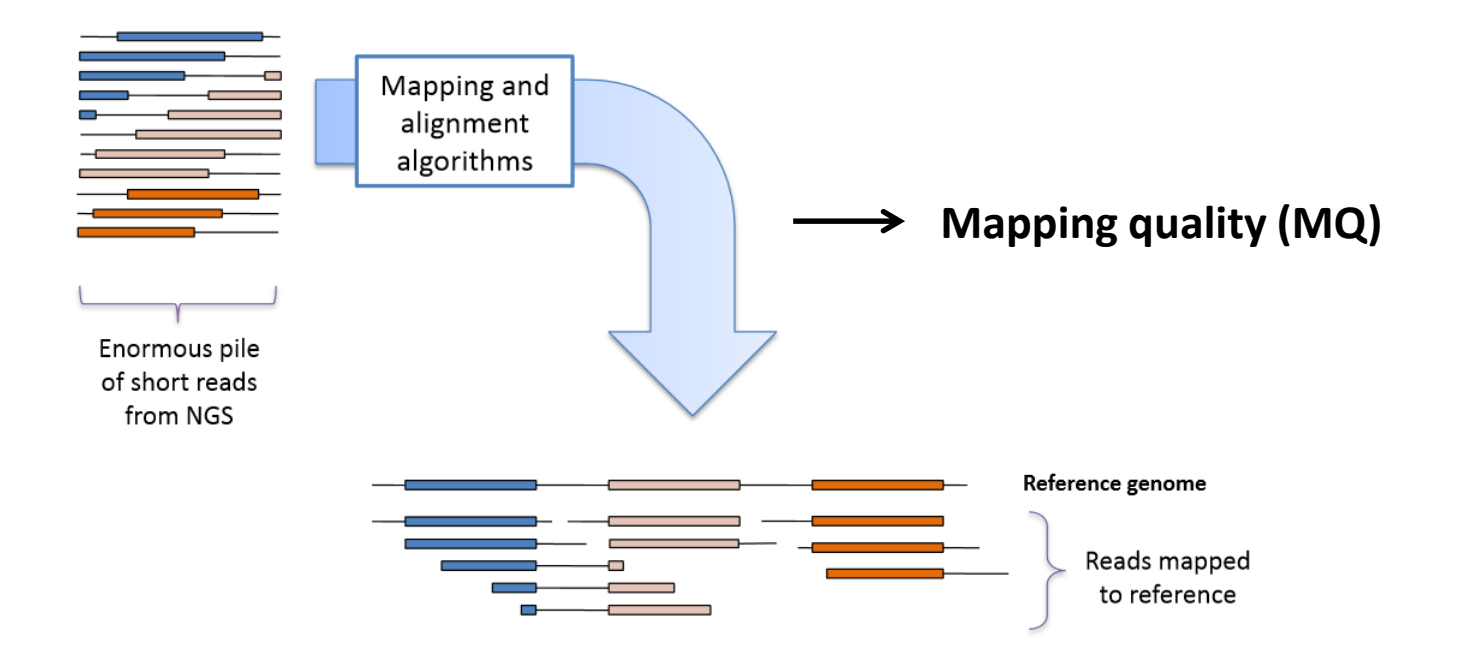

*www.broadinstitute.org/gatk*

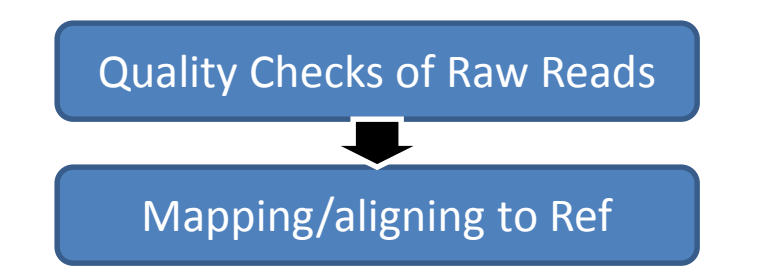

- † Prerequsites: BWA [\(http://bio-bwa.sourceforge.net/\)](http://bio-bwa.sourceforge.net/), SAMTOOLS ([http://samtools.sourceforge.net/\)](http://samtools.sourceforge.net/), Human Reference (hg19)
- 1. Mapping sequencing reads against a reference genome
	- $\triangleright$  Action: BWA mem -aMp -t #ofCPUs ref.fa -R "@RG\tID:\*\*\tLB:\*\*\tPL:ILLUMINA\tSM:\*\*\tPU:BARCODE" > output.sam
- 2. Converting a SAM file to a BAM file and sorting a BAM file by coordinates
	- $\triangleright$  Action:

SAMTOOLS view –S –h –b –t ref.fa output.sam –o output.bam SAMTOOLS sort –m 10000000000 output.bam output.sorted

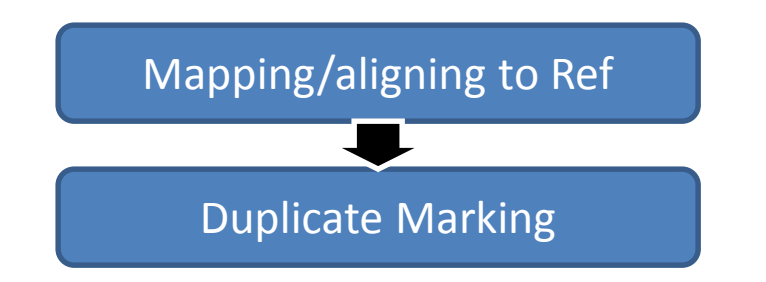

- 1. Duplicates originate mostly from DNA preparation methods
- 2. Sequencing error propagates in duplicates
	- $\star$  = sequencing error propagated in duplicates

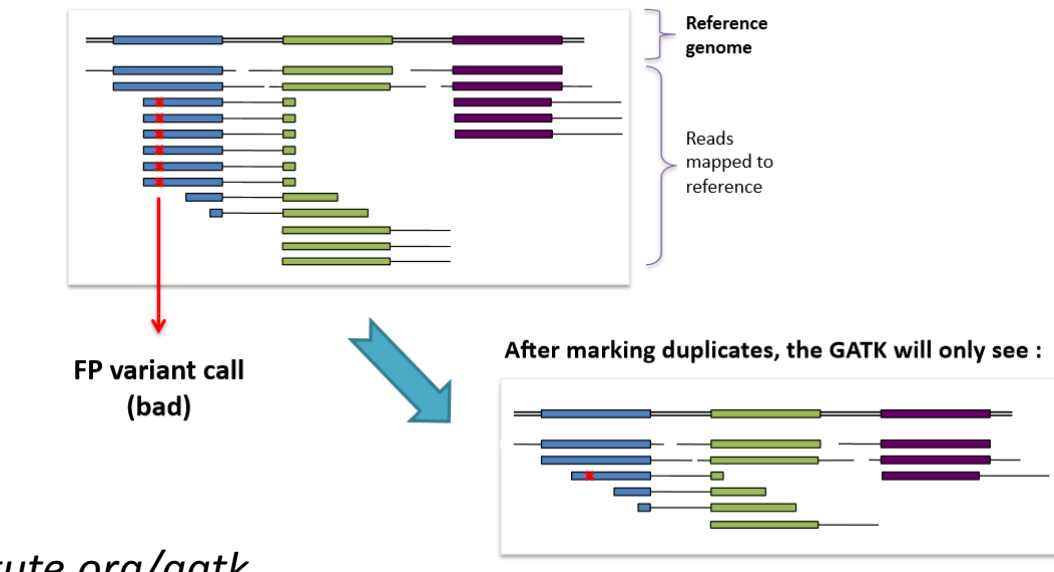

*www.broadinstitute.org/gatk*

... and thus be more likely to make the right call

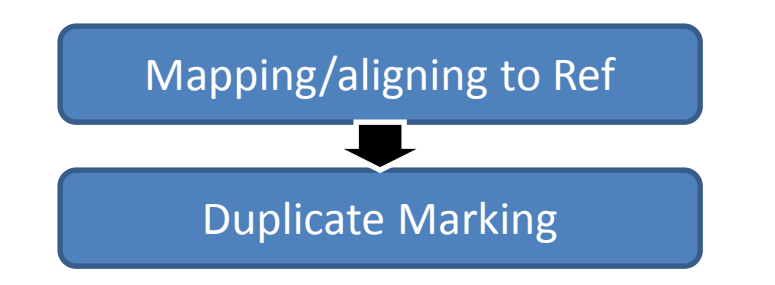

- Prerequsites: JAVA and PICARD [\(http://picard.sourceforge.net/\)](http://picard.sourceforge.net/)
- 1. Examining aligned records in the BAM file to locate duplicate reads
	- $\triangleright$  Action:

java -Xmx6g -jar PICARD/MarkDuplicates.jar INPUT=output.sorted.bam MAX\_RECORDS\_IN\_RAM=2000000 REMOVE\_DUPLICATES=false VALIDATION\_STRINGENCY=SILENT ASSUME\_SORTED=true METRICS\_FILE=output.dups OUTPUT=output.sortedDeDup.bam

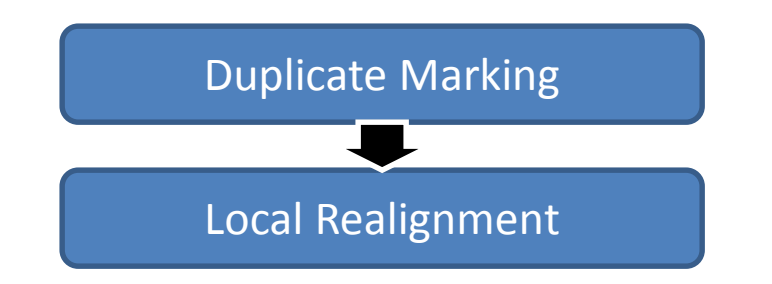

- Prerequsites: SAMTOOLS, GATK ([https://www.broadinstitute.org/gatk/\)](https://www.broadinstitute.org/gatk/)
- 1. Indexing sorted alignment for fast random access
	- $\triangleright$  Action: SAMTOOLS index output.sortedDeDup.bam
- 2. Performing local realignment around indels to correct mapping-related artifacts
	- 1) Create a target list of intervals to be realigned
	- $\triangleright$  Action:

java -Xmx6g -jar GATK -T RealignerTargetCreator -nt #ofCPUs -R Reference -I output.sortedDeDup.bam -known INDEL1 -known INDEL2 -log output.intervals.log -o output.ForIndelRealigner.intervals

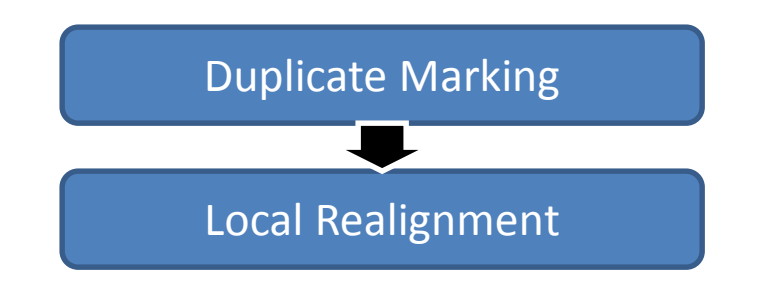

- Prerequsites: SAMTOOLS, GATK ([https://www.broadinstitute.org/gatk/\)](https://www.broadinstitute.org/gatk/)
- 2. Performing local realignment around indels to correct mapping-related artifacts
	- 1) Create a target list of intervals to be realigned
	- 2) Perform realignment of the target intervals
	- $\triangleright$  Action:

java -Xmx6g -jar GATK -T IndelRealigner -R Reference -I output.sortedDeDup.bam -targetIntervals output.ForIndelRealigner.intervals -known INDEL1 -known INDEL2 model USE\_READS -LOD 0.4 --filter\_bases\_not\_stored -log output.realigned.log -o output.GATKrealigned.bam

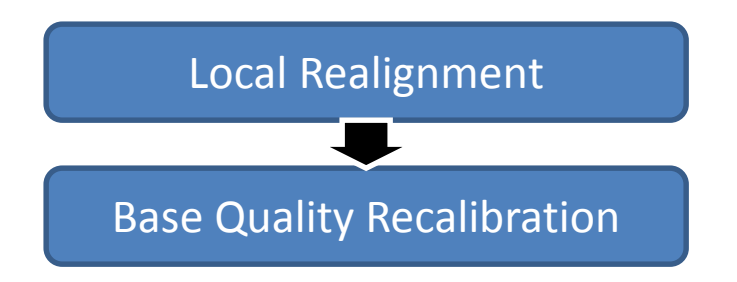

- ❖ Prerequsites: GATK
- 1. Recalibrating base quality scores in order to correct sequencing errors and other experimental artifacts
	- $\triangleright$  Actions:

java -Xmx6g -jar GATK -T BaseRecalibrator -R Reference -I output.GATKrealigned.bam -nct #ofCPUS --default\_platform ILLUMINA --force\_platform ILLUMINA -knownSites DBSNP knownSites INDEL1 -knownSites INDEL2 -l INFO -log output.BQRecal.log -o output.GATKrealigned.recal\_data.table java -Xmx6g -jar GATK -T PrintReads -R Reference -I output.GATKrealigned.bam -nct #ofCPUS -BQSR output.GATKrealigned.recal\_data.table -l INFO -log output.BQnewQual.log –o output.GATKrealigned.Recal.bam

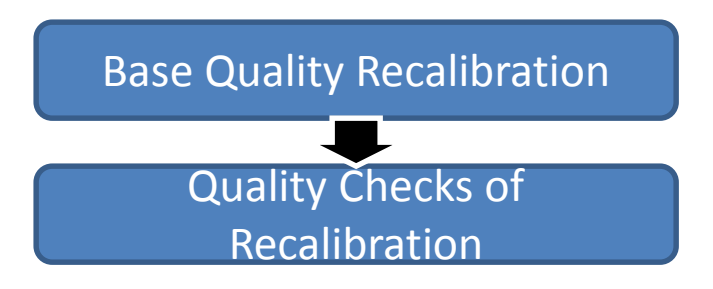

- ❖ Prerequsites: GATK
- 1. Generating a plot report to assess the quality of a recalibration
	- $\triangleright$  Actions:

java -Xmx6g -jar GATK -T BaseRecalibrator -R Reference -I output.GATKrealigned.Recal.bam -nct #ofCPUS --default\_platform ILLUMINA --force\_platform ILLUMINA -knownSites DBSNP knownSites INDEL1 -knownSites INDEL2 -l INFO -BQSR output.GATKrealigned.recal\_data.table -log output.BQRecal.After.log o output.GATKrealigned.recal\_data\_after.table java -Xmx6g -jar GATK -T AnalyzeCovariates -R Reference -before output.GATKrealigned.recal\_data.table -after output.GATKrealigned.recal\_data\_after.table -plots output.plots.pdf csv output.plots.csv

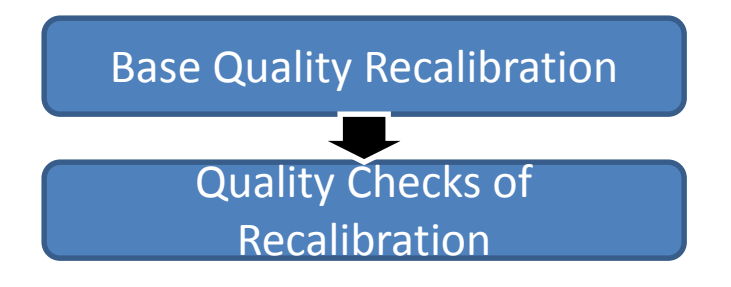

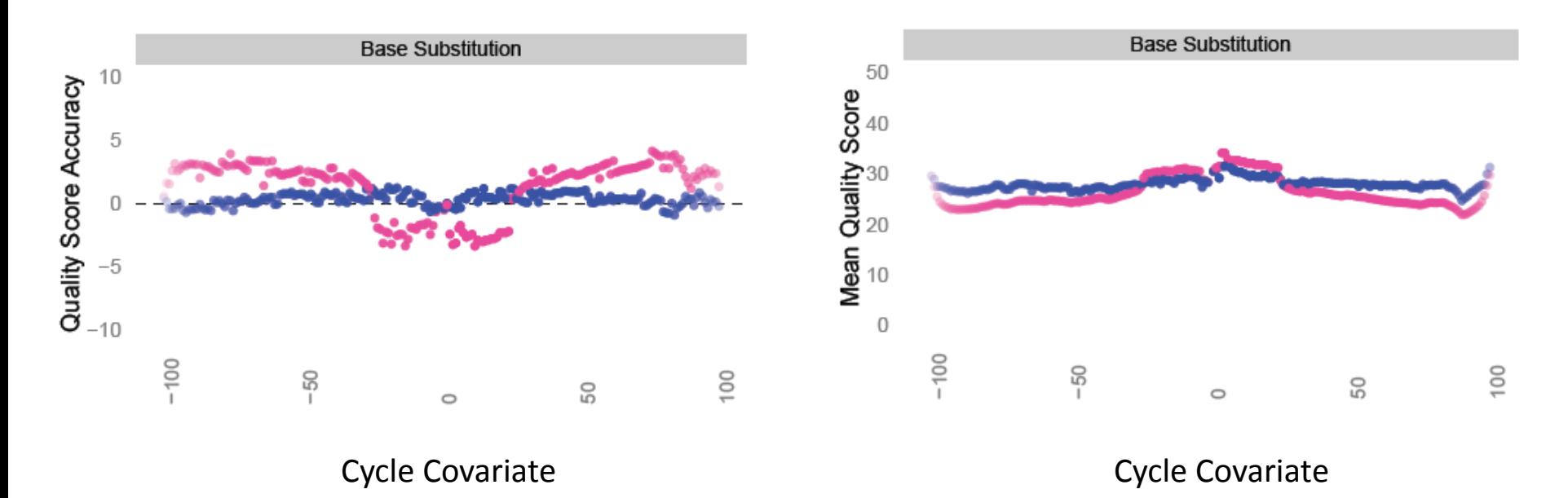

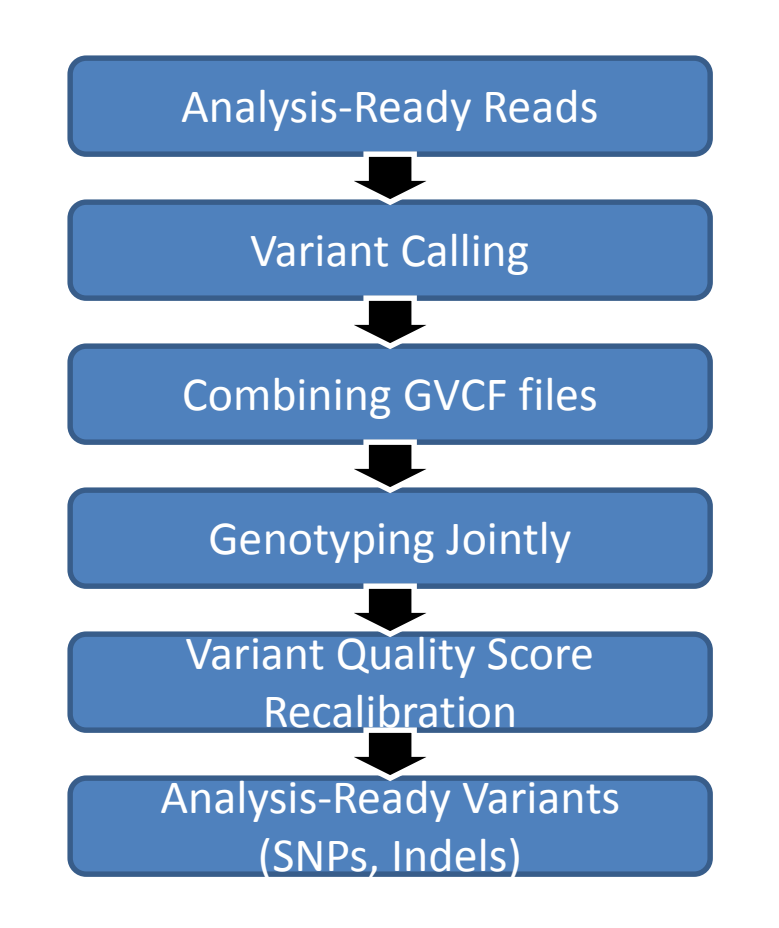

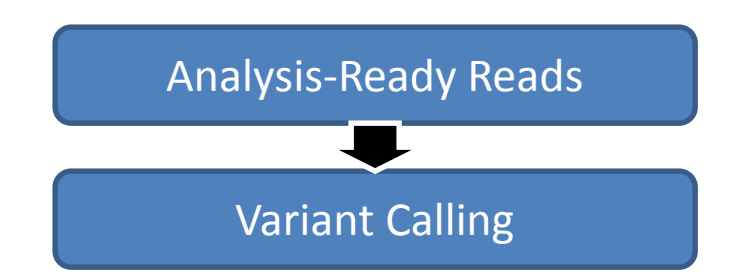

Method1: Call SNPs and indels separately by considering each variant locus independently; very fast, independent base assumption Method2: Call SNPs, indels, and some SVs simultaneously by performing a local denovo assembly; more computationally intensive but more accurate

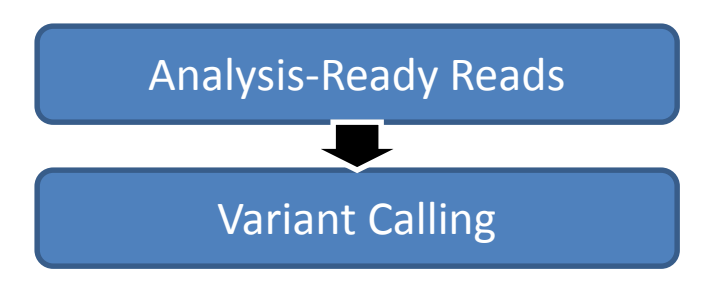

- ❖ Prerequsites: GATK
- 1. Calling SNVs and indels simultaneously via local de-novo assembly of haplotypes
	- $\triangleright$  Actions:

java -Xmx25g -jar GATK -T HaplotypeCaller -nct #ofCPUs -R Reference -I output.GATKrealigned.Recal.bam --genotyping\_mode DISCOVERY - minPruning 3 -ERC GVCF -variant index type LINEAR variant index parameter 128000 -stand emit conf 10 stand\_call\_conf 30 -o output.raw.vcf

**Tips:** -stand\_call\_conf: Qual score at which to call the variant -stand emit conf: Qual score at which to emit the variant as filtered -minPruning: Amount of pruning to do in the deBruijn graph

Raw variant files are often very large and full of false positive variant calls.

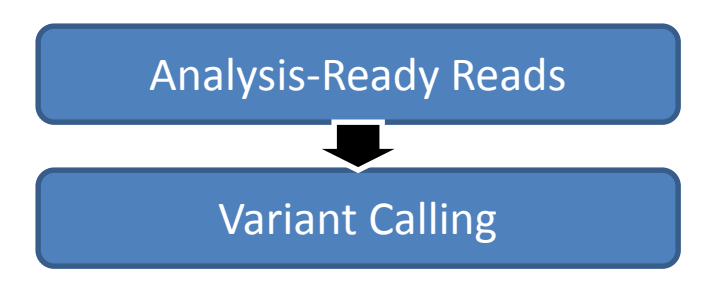

- ❖ Prerequsites: GATK
- 1. Calling SNVs and indels simultaneously via a Bayesian genotype likelihood model
	- $\triangleright$  Actions:

java –Xmx6g -jar GATK -T UnifiedGenotyper -glm BOTH -nt #ofCPUs -R Reference -S SILENT -dbsnp DBSNP -I output.GATKrealigned.Recal.bam -l INFO -stand\_emit\_conf 10 stand\_call\_conf 30 -dcov 200 -metrics output.SNV.1030.raw.metrics log output.SNV.1030.raw.log -o output.raw.vcf

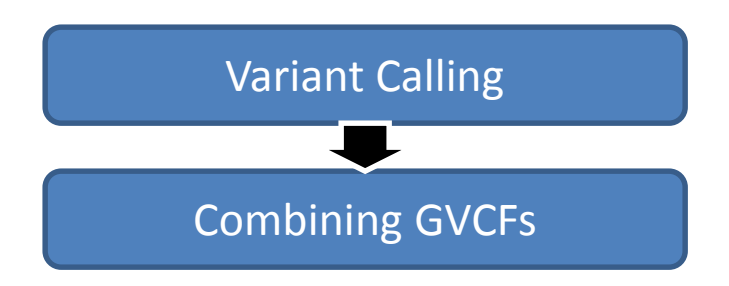

- ❖ Prerequsites: GATK
- 1. Combining any number of gVCF files that were produced by the Haplotype Caller into a single joint gVCF file
	- $\triangleright$  Actions:

java –Xmx6g -jar GATK -T CombineGVCFs -R Reference --variant GVCFList.list -o combined.raw.vcf

**Tip:** if you have more than a few hundred WGS samples, run CombineGVCFs on batches of ~200 gVCFs to hierarchically merge them into a single gVCF.

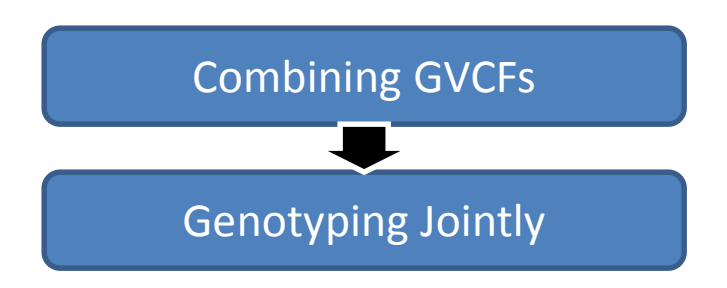

- Prerequsites: GATK
- 1. Combining any number of gVCF files that were produced by the Haplotype Caller into a single joint gVCF file
	- $\triangleright$  Actions:

java –Xmx6g -jar GATK -T GenotypeGVCFs -R Reference -nt #OfCPUs - variant CombinedGVCFList.list --dbSNP DBSNP -o AllSubject.GenotypeJoint.raw.vcf

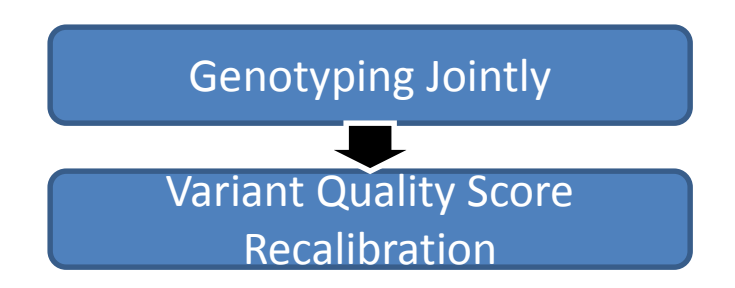

Purpose: Assigning a well-calibrated probability to each variant call in a call set

- **1. VariantRecalibrator**: Create a Gaussian mixture model by looking at the annotqations values over a high quality subset of the input call set and then evaluate all input variants
- **2. ApplyRecalibration**: Apply the model parameters to each variant in input VCF files producing a recalibrated VCF file

**Tips:** Recalibrating first only SNPs and then indels, separately

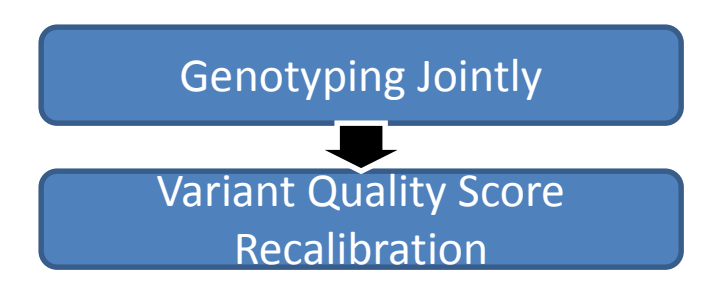

- ❖ Prerequisites: GATK
	- $\triangleright$  Actions:
		- 1) java -Xmx6g -jar GATK -T VariantRecalibrator -R Reference -input raw.vcf -nt #OfCPUs -an DP -an QD -an FS {…} -resource RESOURCE mode SNP -recalFile SNP.recal -tranchesFile SNP.tranches
		- 2) java -Xmx6g -jar GATK -T ApplyRecalibration -R Reference -input raw.vcf -nt #OfCPUs -mode SNP -recalFile SNP.recal -tranchesFile SNP.tranches -o recal.SNP.vcf -ts\_filter\_level 99.5

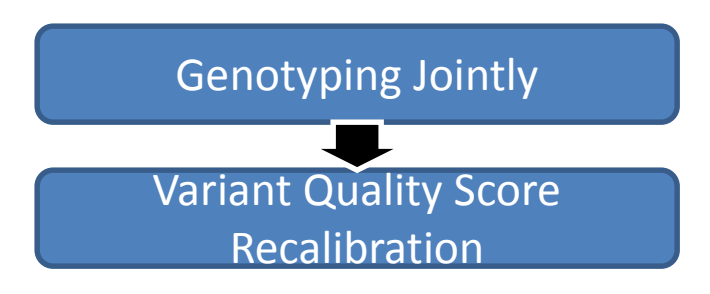

- Prerequisites: GATK
	- **ESOURCE**

-resource:hapmap,known=false,training=true,truth=true,prior=15.0 **HAPMAP** -resource:omni,known=false,training=true,truth=true,prior=12.0 **OMNI** -resource:1000G,known=false,training=true,truth=false,prior=10.0 **G1000** -resource:dbsnp,known=true,training=false,truth=false,prior=2.0 **DBSNP**

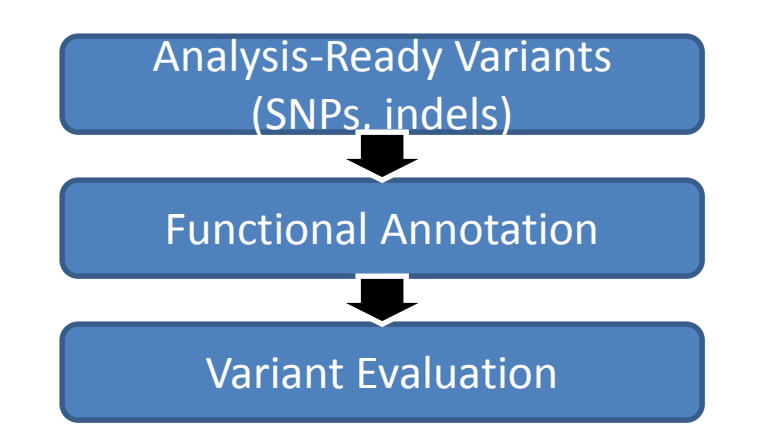

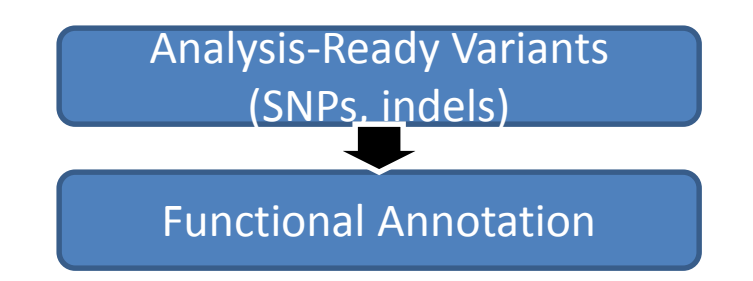

- Prerequsites: ANNOVAR (<http://www.openbioinformatics.org/annovar/>)
- 1. Utilizing update-to-date information to functionally annotate genetic variants detected from diverse genomes (including human genome hg18, hg19, as well as mouse, worm, fly, yeast and many others)
	- $\triangleright$  Actions:
		- 1) convert2annovar.pl -format vcf4old merged\_818subjects.vcf > merged\_815subjects.avinput
		- 2) table\_annovar.pl merged\_818subjects.avinput humandb/ -buildver hg19 -out ADNI\_WGS\_818Subjects -remove -protocol refGene,phastConsElements46way,genomicSuperDups,esp6500si\_all, 1000g2012apr\_all,snp135,ljb2\_all -operation g,r,r,f,f,f,f -nastring NA csvout

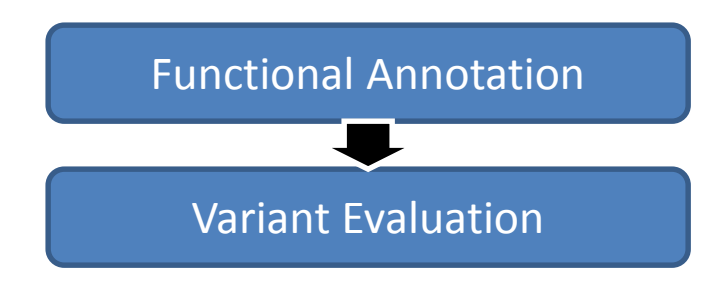

- ❖ Prerequsites: GATK, PLINK
- 1. General-purpose tool for variant evaluation (% in dnSNP, genotype concordance, Ti/Tv ratios , and a lot more)
	- Actions:
		- 1) java –Xmx6g -jar GATK -T VariantEval -R Reference -nt #OfCPUs --eval merged\_818subjects.vcf --dbsnp DBSNP -o merged\_818subjects.gatkreport
		- 2) Comparing SNPs from sequencing and SNPs from genotyping if any

# Primary Analysis

- Common Variants (MAF ≥ 0.05)
	- PLINK ([http://pngu.mgh.harvard.edu/~purcell/plink/\)](http://pngu.mgh.harvard.edu/~purcell/plink/)
- Rare Variants (MAF < 0.05): gene-based analysis
	- SKAT-O

(<ftp://cran.r-project.org/pub/R/web/packages/SKAT/>)

– Variants was assigned to genes based on annotation

>install.packages("SKAT") >library(SKAT)

>setwd("/net/scratch1/PARSED\_CHR19\_WGS/Extract\_SNVs/RELN")

>Project.BED="merged\_RELN\_mafLT005\_final\_Nonsyn.bed" >Project.BIM="merged\_RELN\_mafLT005\_final\_Nonsyn.bim" >Project.FAM="merged\_RELN\_mafLT005\_final\_Nonsyn.fam" >Project.SetID="merged\_RELN\_mafLT005\_final\_Nonsyn.SetID" >Project.SSD="merged\_RELN\_mafLT005\_final\_Nonsyn.SSD" >Project.Info="merged\_RELN\_mafLT005\_final\_Nonsyn.SSD.info"

>Generate\_SSD\_SetID(Project.BED,Project.BIM,Project.FAM,Project.SetID,Project.SSD,Project.Info)

Check duplicated SNPs in each SNP set No duplicate 757 Samples, 1 Sets, 48 Total SNPs [1] "SSD and Info files are created!" > > SSD.INFO=Open\_SSD(Project.SSD,Project.Info) 757 Samples, 1 Sets, 48 Total SNPs Open the SSD file

knho@login1: awk '{print "RELN", \$2}' merged\_RELN\_mafLT005\_final\_Nonsyn.bim > merged\_RELN\_mafLT005\_final\_Nonsyn.SetID

knho@login1: awk '{print \$2}' merged\_RELN\_mafLT005\_final\_Nonsyn.bim > merged\_RELN\_mafLT005\_final\_Nonsyn.SSD

```
>Project.Cov="ADNI_AV45_pheno_AV45_Global_CBL_final_110613_Knho.txt"
>Project_Cov=Read_Plink_FAM_Cov(Project.FAM,Project.Cov,Is.binary=TRUE)
>
>y=Project Cov$AV45 Global CBL
>x1=Project Cov$PTGENDER
>x2=Project_Cov$Age_PET
>
> obj=SKAT_Null_Model(y~x1+x2,out_type="C")
Warning message:
110 samples have either missing phenotype or missing covariates. They are excluded from the 
analysis!
```
>out=SKAT.SSD.All(SSD.INFO,obj,method="optimal.adj") Warning message: 5 SNPs with either high missing rates or no-variation are excluded! > out *<u>Sresults</u>* SetID **P.value** N.Marker.All N.Marker.Test 1 RELN **0.0050259** 48 43 \$P.value.Resampling NULL attr(,"class") [1] "SKAT\_SSD\_ALL"